## **How to Delete Inventory Transfer**

- 1. Open the selected inventory adjustment transaction. See [How to Search and Open inventory transfer.](https://help.irelyserver.com/display/DOC/How+to+Search+and+Open+inventory+transfer)
- 2. Click **Delete** to delete the transaction.

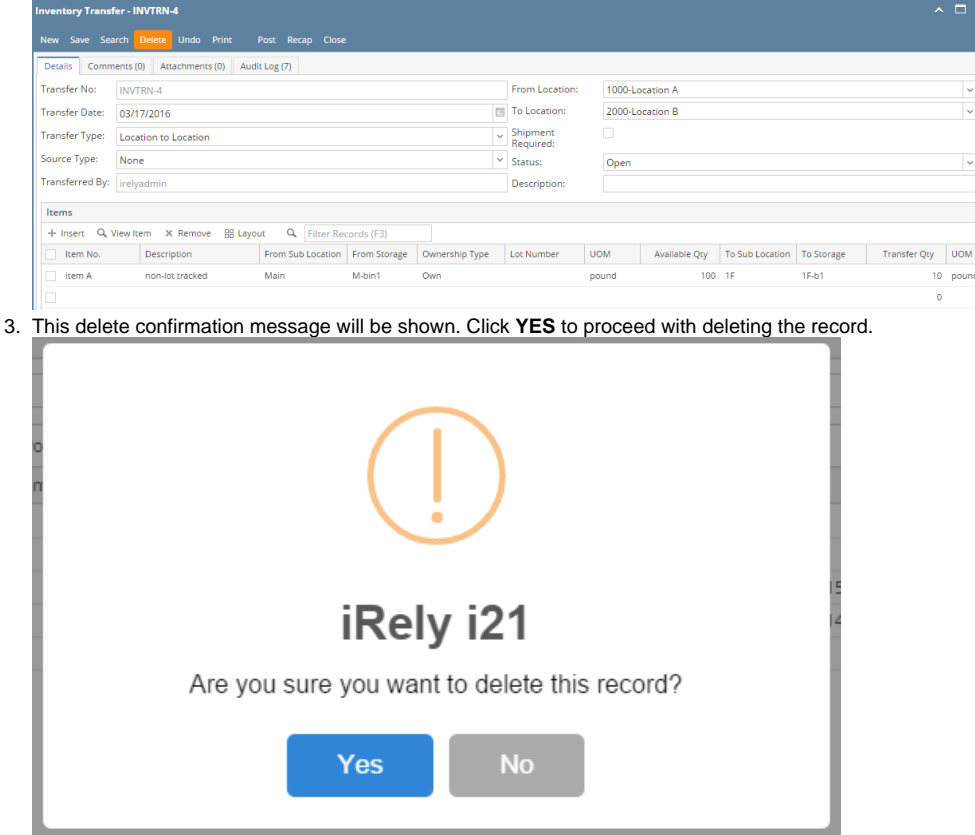